# **Bulk share only sys\_ids listed**

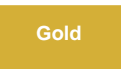

When you don't want to create filters for your bulk share, you can choose the **Share only sys\_ids listed** option under the **Filter and Enrichment** tab to bulk share out only the sys\_ids for records you specify.

# **Prerequisites**

**A** First, you will need to [create a bulk share](https://docs.perspectium.com/display/gold/Create+a+ServiceNow+bulk+share) without executing the bulk share.

## **Procedure**

To bulk share only the sys\_ids that you specify, follow these steps:

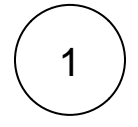

### **Access your bulk share**

Log into your sharing (source) ServiceNow instance and navigate to **Perspectium** > **Replicator** > **Bulk Share**. Then, click into the bulk share that you want to specify sys\_ids to share for.

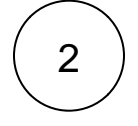

### **Check Share only Sys Ids listed**

Click the **Filter and Enrichment** tab. Then, check the **Share only Sys Ids listed** box and click **Update** to apply changes to your bulk share.

# 3

### **Choose sys\_ids to bulk share**

Scroll down to the bottom of the form underneath the **Related Links** and click the **Sys IDs** tab. Then, click **New**.

Type the sys\_id for the first record you want to bulk share out in the **Record Sys ID** field. Repeat this step for any other record sys ids you want to bulk share out.

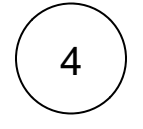

### **Click Update**

Near the bottom left-hand corner of the form (just above **Related Links**), click **Update** to save the changes to your bulk share.

## **Similar topics**

- [Create a ServiceNow bulk share](https://docs.perspectium.com/display/fluorine/Create+a+ServiceNow+bulk+share)
- [Create a scheduled bulk share](https://docs.perspectium.com/display/fluorine/Create+a+scheduled+bulk+share)
- [Bulk share history set data](https://docs.perspectium.com/display/fluorine/Bulk+share+history+set+data)
- [Copy bulk share configurations](https://docs.perspectium.com/display/fluorine/Copy+bulk+share+configurations)
- [Disable bulk sharing of child records](https://docs.perspectium.com/display/fluorine/Disable+bulk+sharing+of+child+records)

# **Contact Perspectium Support**

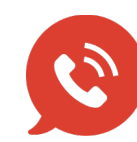

**US: [1 888 620 8880](tel:18886208880) UK: [44 208 068 5953](tel:442080685953)**

**[support@perspectium.com](mailto:support@perspectium.com)**